# *СОДЕРЖАНИЕ*

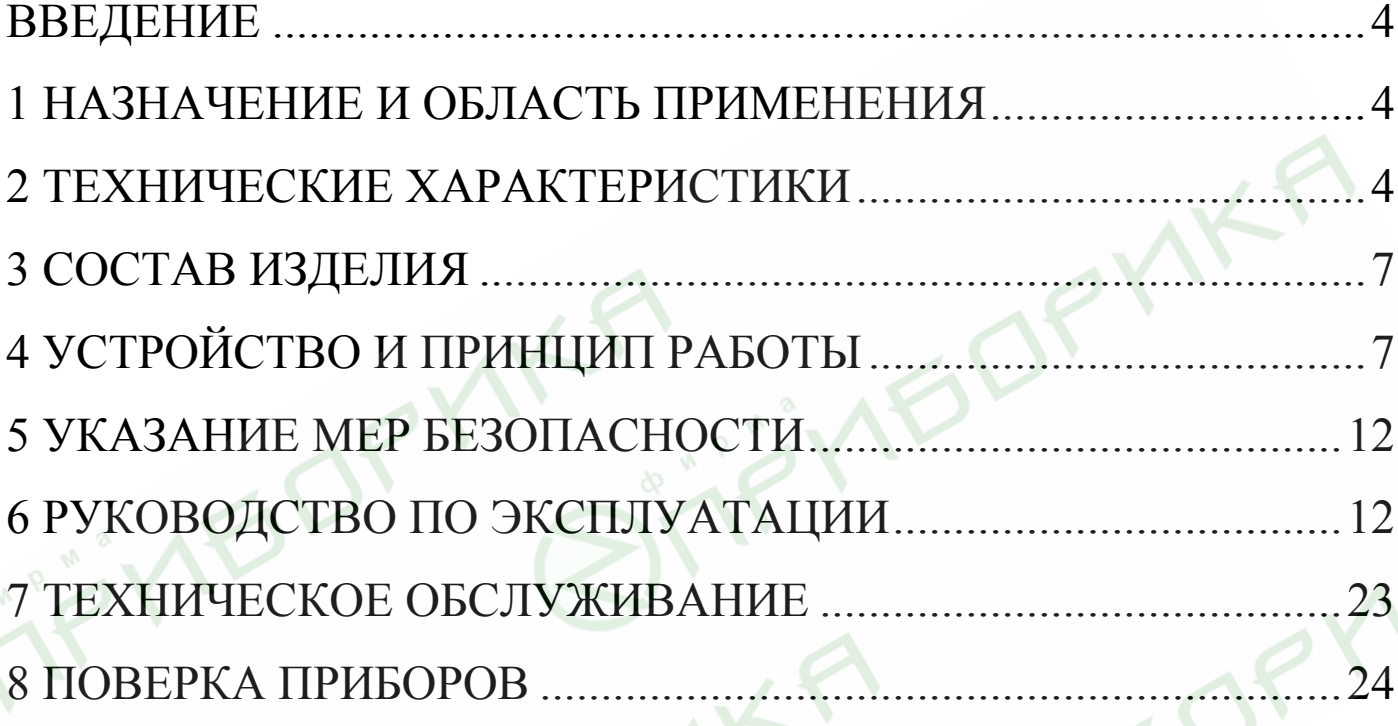

**Внимание! При проведении измерений на виброблоках виброплощадок блочного типа (СМЖ-200, СМЖ-538 и др.) отключение электромагнитов обязательно! При невыполнении требования возможно повреждение датчика прибора.**

### **ВВЕДЕНИЕ**

Руководство по эксплуатации предназначено для лиц, эксплуатирующих измерительные приборы Вибротест-МГ4 и Вибротест-МГ4.01, в дальнейшем приборы, и содержит описание принципа действия, технические характеристики, методы контроля и другие сведения, необходимые для нормальной эксплуатации приборов.

# **1 НАЗНАЧЕНИЕ И ОБЛАСТЬ ПРИМЕНЕНИЯ**

1.1. Приборы предназначены для оперативного контроля и регистрации амплитуды виброскорости, амплитуды виброускорения, амплитуды виброперемещения и частоты колебаний виброустановок, применяемых для уплотнения бетонных смесей при производстве бетонных и железобетонных изделий, а также для измерения параметров вибрации других объектов во времени (в режимах ожидания и наблюдения для модификации Вибротест-МГ4.01).

1.2. Область применения прибора – предприятия стройиндустрии, исследовательские лаборатории.

1.3. Диапазон рабочих температур от минус 10°С до плюс 50°С, относительная влажность воздуха до 95%, атмосферное давление от 630 до 800 мм рт. ст. (86...106,4 кПа).

Приборы соответствуют обыкновенному исполнению изделий третьего порядка по ГОСТ 12997 и являются рабочими средствами измерений.

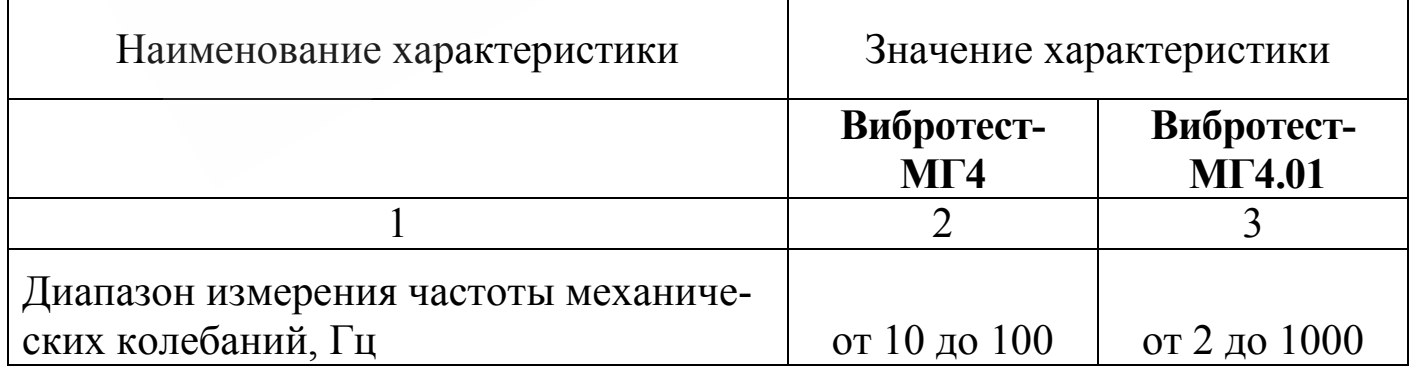

### **2 ТЕХНИЧЕСКИЕ ХАРАКТЕРИСТИКИ**

#### **Приборы виброизмерительные Вибротест-МГ4 и Вибротест-МГ4.01**

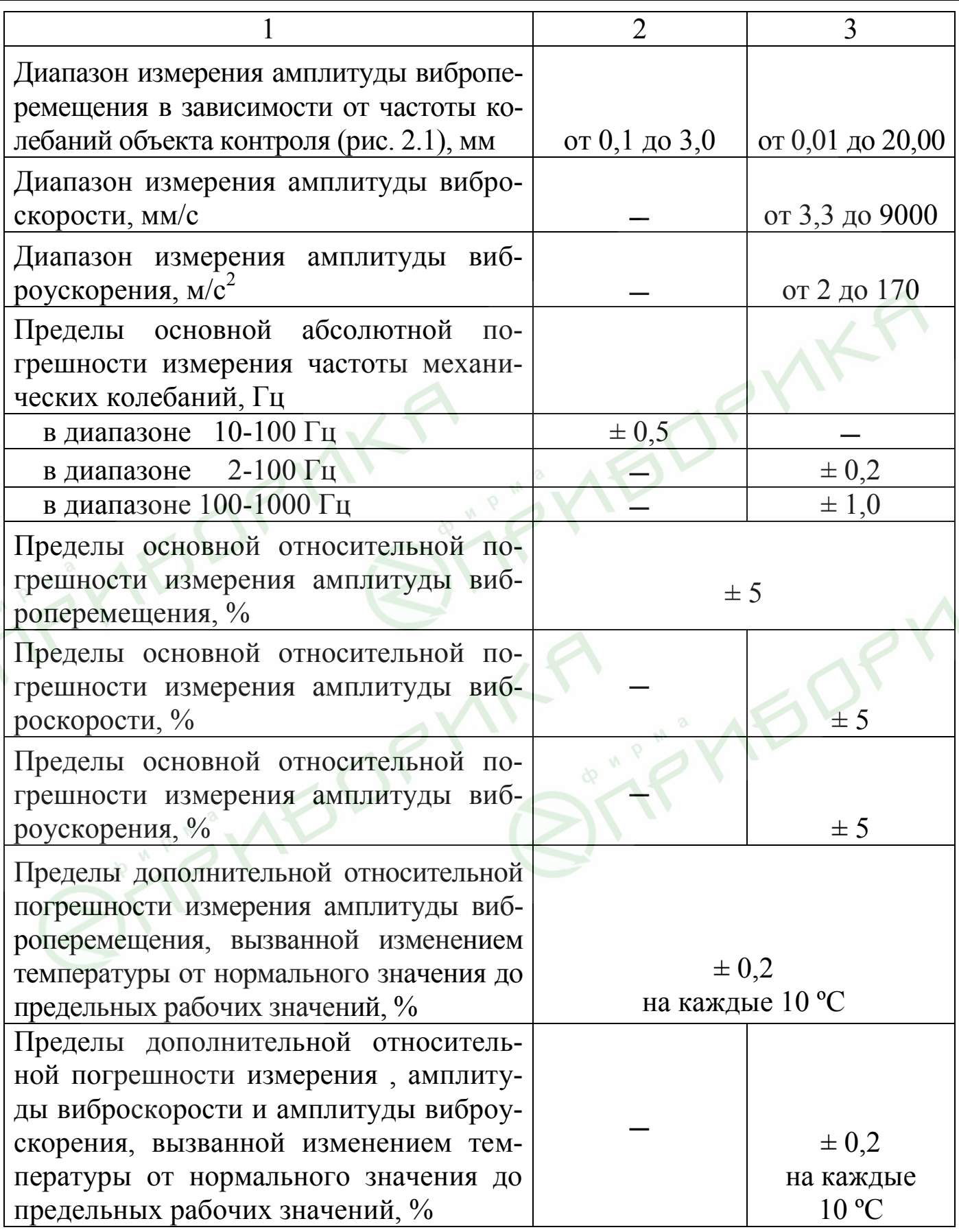

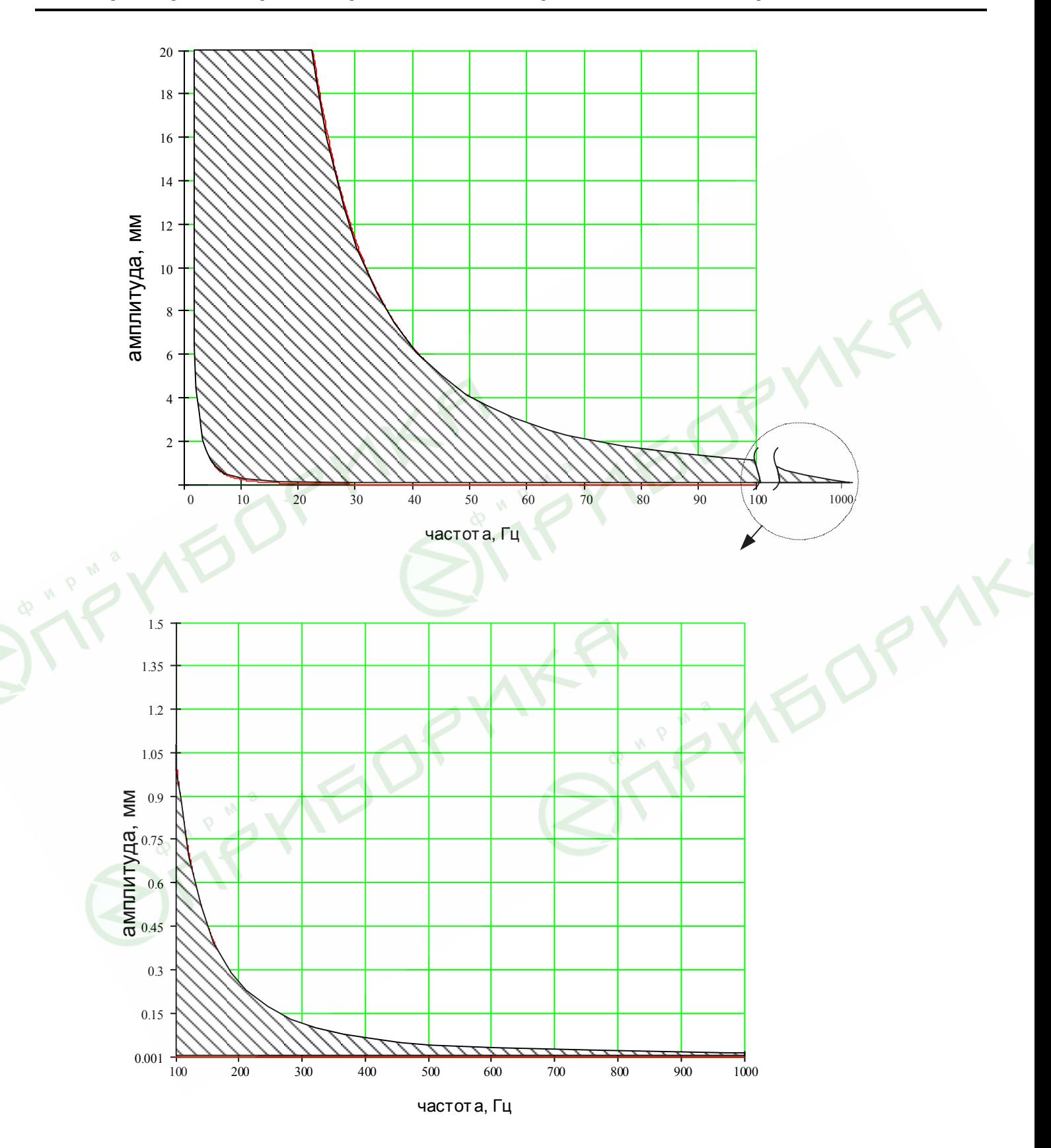

Рисунок 2.1 - Зависимость диапазона измерения амплитуды виброперемещения (S, мм) от частоты колебаний объекта контроля (f, Гц)

2.1 Пределы допускаемой дополнительной погрешности измерения частоты гармонических механических колебаний в интервале рабочих температур не должен быть более 0,01 предела допускаемой погрешности (таб. 1) на каждые 10 °С от нормальной температуры.

2.2 Питание прибора осуществляется от батареи типа «Корунд» (6LR61), напряжение питания 9 $^{+0.5}_{-3.0}\,$  $^{0,5}_{3,0}$  B.

2.3 Ток, потребляемый от батареи не более 12 мА.

2.4 Время непрерывной работы прибора от одного элемента – не менее 25 часов.

2.5 Габариты: – электронного блока -  $175\times90\times30$  мм;

– вибропреобразователя – диаметр 24×50 мм.

2.6 Масса прибора с вибропреобразователем не более 0,35 кг.

2.7 Время одного измерения не более 12 секунд.

### **3 CОСТАВ ИЗДЕЛИЯ**

3.1 Конструктивно приборы выполнены в виде двух блоков (рис. 3.1):

– электронного блока;

– вибропреобразователя.

3.2 Прибор поставляется заказчику в потребительской таре.

Маркировка, пломбирование, упаковка, транспортирование и хранение производятся в соответствии с ТУ 4277-026- 12585810-2007.

# **4 УСТРОЙСТВО И ПРИНЦИП РАБОТЫ**

4.1 Принцип работы приборов основан на измерении параметров сигнала, возникающего на выходе вибропреобразователя, установленного на контролируемый объект.

4.2 Устройство прибора.

4.2.1 На лицевой панели прибора (электронного блока) размещен двухстрочный цифровой индикатор и клавиатура, состоящая из 7 кнопок: **РЕЖИМ**, **ВВОД**, **↑**, **↓**, **М**, **ПУСК** и **ВКЛ**.

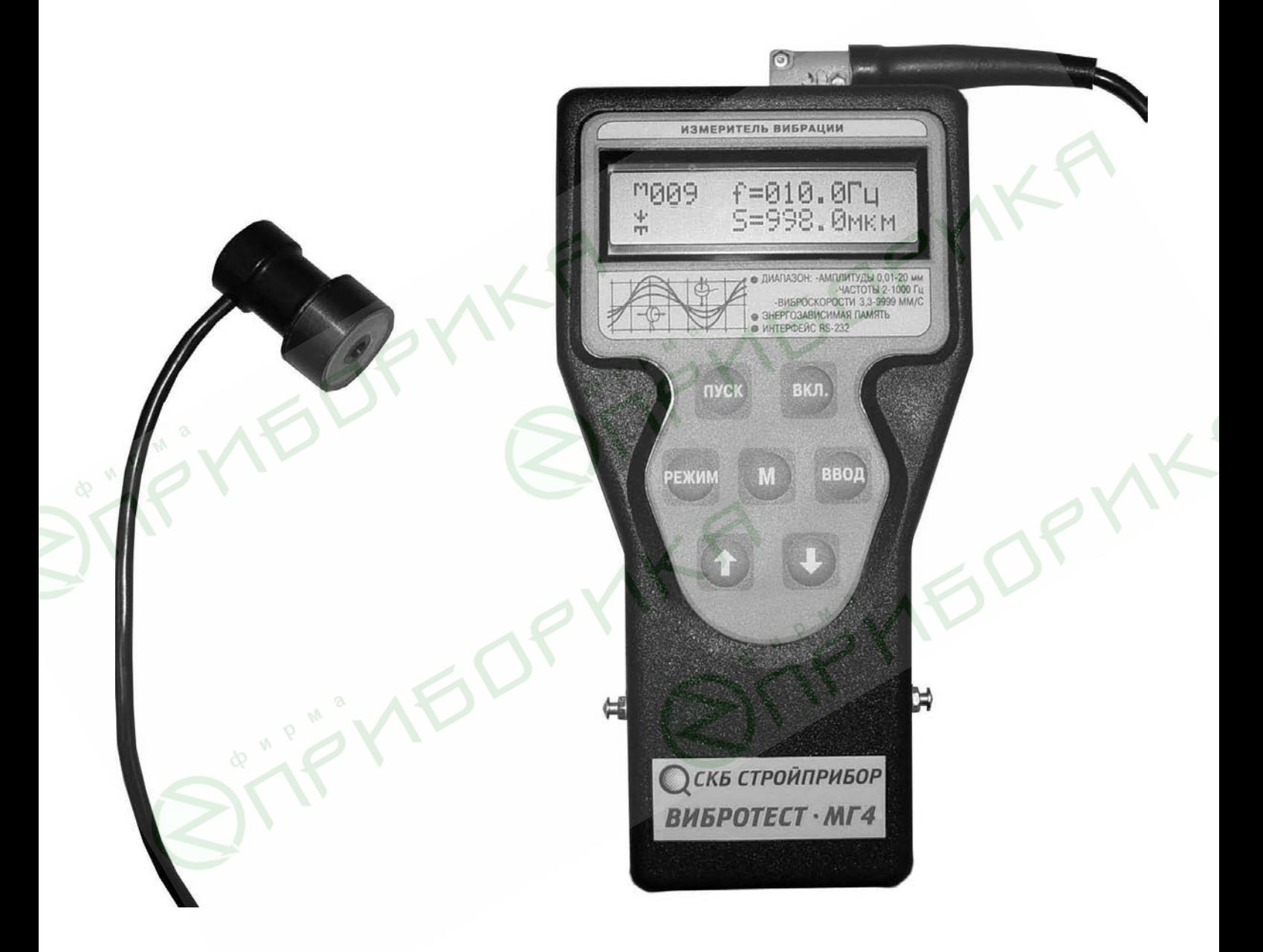

Рисунок 3.1 - Общий вид прибора «Вибротест – МГ4»

**Приборы виброизмерительные Вибротест-МГ4 и Вибротест-МГ4.01** 

Батарея питания размещена под крышкой батарейного отсека на задней стенке прибора.

Гнездо соединительного разъема для подключения вибропреобразователя размещено на верхней торцевой поверхности прибора.

*Примечание*: В модификации Вибротест-МГ4 кнопка **М** не активирована и при работе прибора не используется.

4.2.2. Включение прибора и его отключение производятся кратковременным нажатием кнопки **ВКЛ**.

Прибор оснащен режимом самоотключения через 10 минут после окончания работы (кроме Режимов измерения «Ждущий» и «Наблюдения» для модификации Вибротест-МГ4).

### 4.3 **Режимы работы прибора Вибротест-МГ4**

4.3.1 **Режим 1** – Режим «**Измерение**». В режиме 1 осуществляется измерение параметров вибрации объекта контроля с участием оператора, при этом результаты измерений выводятся на индикатор сразу после нажатия кнопки **ПУСК**. Результаты измерений заносятся в память прибора нажатием кнопки **ВВОД**.

При включении прибор устанавливается для работы в режиме 1. Для перевода прибора в режим 1 необходимо нажатием кнопки **РЕЖИМ** перевести прибор в основное меню, кнопками **↑, ↓** установить на индикаторе мигающее сообщение **РЕЖИМ «ИЗМЕРЕНИЕ»** и нажать кнопку **ВВОД**.

4.3.2 **Режим 2** – Режим «**Тест – контроль**». В режиме 2 осуществляется самотестирование прибора с целью выявления неисправностей измерительного тракта.

Для перевода прибора в режим 2 из других режимов необходимо нажатием кнопки **РЕЖИМ** перевести прибор в основное меню, кнопками **↑**, **↓** установить на индикаторе сообщение **РЕЖИМ** «**ТЕСТ – КОНТРОЛЬ**» и нажать кнопку **ВВОД**.

4.3.3 **Режим 3** – Режим «**Просмотр памяти**». В режиме 3 осуществляется просмотр результатов измерений, выполненных в режиме 1, а также стирание содержимого памяти. Объем памяти прибора – 500 результатов измерений.

Для перевода прибора в режим 3 из других режимов необходимо нажатием кнопки **РЕЖИМ** перевести прибор в основное меню, кнопками **↑**, **↓** установить на индикаторе мигающее сообщение **РЕЖИМ** «**ПРОСМОТР ПАМЯТИ**» и нажать кнопку **ВВОД**.

### 4.4 **Режимы работы прибора Вибротест-МГ4.01**

Прибор может находиться в семи различных Режимах.

4.4.1 **Режим 1** - Режим измерения «**Оперативный**». В режиме 1 осуществляется измерение параметров вибрации объекта контроля с участием оператора, при этом результаты измерений выводятся на индикатор сразу после нажатия кнопки **ПУСК**. Результаты измерений заносятся в память прибора нажатием кнопки **ВВОД**. При работе в режиме 1 на экране высвечивается символ режима -  $\overline{+}$ .

При включении прибор устанавливается для работы в режиме 1. Для перевода прибора в режим 1 из других режимов необходимо нажатием кнопки **РЕЖИМ** перевести прибор в основное меню, кнопками **↑, ↓** установить на индикаторе мигающее сообщение **РЕЖИМ ИЗМЕРЕНИЯ «ОПЕРАТИВНЫЙ»** и нажать кнопку **ВВОД**.

4.4.2 **Режим 2** – Режим измерения «**Ждущий**». В режиме 2 осуществляется измерение значений частоты и амплитуды виброперемещения объекта контроля, выходящих за пределы, установленных пользователем граничных значений с фиксацией времени и даты каждого измерения. При работе в режиме 2 на индикаторе высвечивается символ режима  $-\angle$ . Все измерения заносятся в память прибора автоматически. Для перевода прибора в режим 2 из других режимов необходимо нажатием кнопки **РЕЖИМ** перевести прибор в основное меню, кнопками **↑, ↓** установить на индикаторе мигающее сообщение **РЕЖИМ ИЗМЕРЕНИЯ «ЖДУЩИЙ»** и нажать кнопку **ВВОД**. Длительность непрерывной работы прибора в режиме2 определяется ресурсом элемента питания и составляет не менее 25 часов.

Если питание осуществляется от выносного блока питания,

длительность непрерывной работы прибора ограничена лишь объемом памяти – 500 значений.

4.4.3 **Режим 3** – Режим измерения «**Наблюдение**». В режиме 3 осуществляется измерение параметров вибрации объекта контроля (амплитуда виброускорения, амплитуда виброскорости, частота и амплитуда виброперемещения), через установленные пользователем интервалы времени (от 10 до 3600 с) в течение времени от 1 до 1500 минут, с фиксацией реального времени и даты каждого измерения. При работе в режиме 3 на индикаторе высвечивается символ режима –  $\Gamma$ . Все измерения заносятся в память прибора автоматически. Для перевода прибора в режим 3 из других режимов необходимо нажатием кнопки **РЕЖИМ** перевести прибор в основное меню, кнопками **↑, ↓** установить на индикаторе мигающее сообщение **РЕЖИМ ИЗМЕРЕНИЯ «НАБЛЮДЕНИЕ»** и нажать кнопку **ВВОД**. Длительность непрерывной работы прибора в режиме 3 составляет 1500 минут (25 часов).

Через 5 минут после окончания времени наблюдения, установленного пользователем, прибор автоматически отключается.

4.4.4 **Режим 4** – Режим «**Тест – контроль**». В режиме 4 осуществляется самотестирование прибора с целью выявления неисправностей измерительного тракта.

Для перевода прибора в режим 4 из других режимов необходимо нажатием кнопки **РЕЖИМ** перевести прибор в основное меню, кнопками **↑, ↓** установить на индикаторе сообщение **РЕЖИМ «ТЕСТ – КОНТРОЛЬ»** и нажать кнопку **ВВОД**.

4.4.5 **Режим 5** – Режим «**Просмотр памяти**». В режиме 5 осуществляется просмотр результатов измерений, выполненных в режимах 1, 2 и 3, и соответствующего времени фиксации каждого из результатов измерений, а также стирание содержимого памяти. Объем памяти прибора – 500 результатов измерений.

Для перевода прибора в режим 5 из других режимов необходимо нажатием кнопки **РЕЖИМ** перевести прибор в основное меню, кнопками **↑, ↓** установить на индикаторе мигающее сообщение **Приборы виброизмерительные Вибротест-МГ4 и Вибротест-МГ4.01** 

**РЕЖИМ «ПРОСМОТР ПАМЯТИ»** и нажать кнопку **ВВОД**.

4.4.6 **Режим 6** – Режим «**Установка часов**». В режиме 6 производится установка реального времени и даты.

Для перевода прибора в режим 6 из других режимов необходимо нажатием кнопки **РЕЖИМ** перевести прибор в основное меню, кнопками ↑, ↓ установить на индикаторе сообщение **УСТАНОВКА ЧАСОВ** и нажать кнопку **ВВОД**.

4.4.7 **Режим 7** – Режим «**Работа с ПК**». В режиме7 производится передача данных на компьютер через его *СОМ*-порт.

Для перевода прибора в режим7 из других режимов необходимо нажатием кнопки **РЕЖИМ** перевести прибор в основное меню, кнопками **↑, ↓** установить на индикаторе сообщение **РАБОТА С ПК** и нажать кнопку **ВВОД**.

# **5 УКАЗАНИЕ МЕР БЕЗОПАСНОСТИ**

5.1. К работе с прибором допускаются лица, знающие специфические особенности объекта контроля и прошедшие инструктаж по технике безопасности.

5.2. Дополнительные мероприятия по технике безопасности должны быть предусмотрены в технологических картах (картах контроля).

# **6 РУКОВОДСТВО ПО ЭКСПЛУАТАЦИИ**

### 6.1. *Подготовка к испытаниям*

6.1.1 Место установки вибропреобразователя (участок не менее 30×30 мм) должно быть плоским, очищено от остатков бетона, смазки, влаги, пыли и насухо протерто ветошью.

На объект контроля вибропреобразователь может крепиться винтом М5 (глубина винтовой нарезки внутри вибропреобразователя 8 мм), либо с помощью магнитной платформы, закрепленной в донной части вибропреобразователя. Схемы крепления вибропреобразователя приведены на рисунке 6.1.

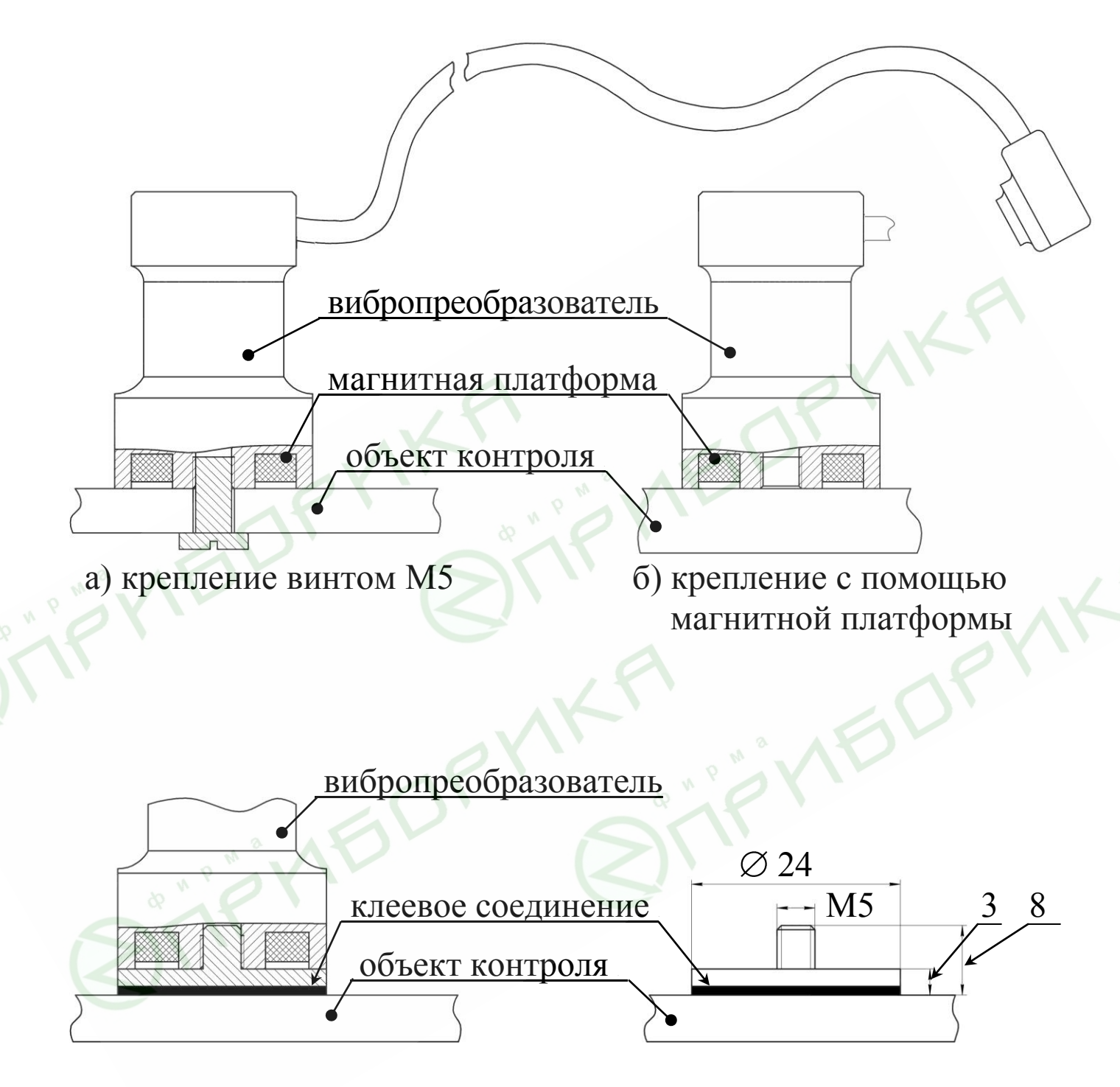

в) крепление с помощью промежуточного элемента, приклеенного к объекту контроля

 Рисунок 6.1 - Варианты крепления вибропреобразователя на объекте контроля.

6.1.2 Участки для контроля параметров вибрации исследуемого объекта выбираются в соответствии с программой испытаний.

6.1.3 Участки контроля параметров виброплощадок выбираются в зависимости от их конструкции и характера возбуждаемых колебаний, и должны быть указаны в технической документации на виброплощадки.

При отсутствии указаний в технической документации контрольные измерения необходимо производить:

– виброплощадки блочного типа (СМЖ-200, СМЖ-538, СМЖ-187, СМЖ-773, СМЖ-774 и др.) – на каждом виброблоке (в вертикальной плоскости);

– виброплощадки рамного типа (ВПГ-1М, ВПГ-1,5Х6М, ВПГ-10М, ВПГ-2Х14М и др., конструкции ЭКБ Вибротехника Полтавского ИСИ): в вертикальной плоскости – по углам и в центре рамы, в горизонтальной плоскости – в четырех характерных точках на боковой поверхности по периметру рамы.

6.1.4 В каждой из контролируемых точек произвести не менее двух измерений, до получения двух последовательно взятых отсчетов амплитуды (частоты), отличающихся не более, чем на 10 %.

Разброс показаний прибора более чем на 10 % свидетельствует о необходимости регулировки или ремонта виброплощадки.

*Примечания*: 1. Измерения параметров виброплощадок следует выполнять после их монтажа или ремонта, в процессе наладки и сдачи в эксплуатацию, а также в процессе подбора оптимальных режимов формования железобетонных изделий в зависимости от жесткости бетонной смеси и типа изделий.

2. Установку вибропреобразователя следует производить таким образом, чтобы его продольная ось совпадала с направлением колебаний объекта контроля.

6.1.5 Для определения эффективности передачи колебаний на форму необходимо произвести измерения параметров колебания формы с бетонной смесью, для чего установить вибропреобразователь на форму (место установки вибропреобразователя

должно быть очищено от остатков бетона и смазки) и выполнить операции по п.п. 6.4.1…6.4.3.

В связи с тем, что эффективность уплотнения бетонной смеси в значительной степени зависит от эффективности крепления (фиксации) формы на виброплощадке, поверхность виброплощадки должна быть очищена от остатков бетона.

Если уплотнение производится на виброплощадках блочного типа, формы должны быть оснащены подмагнитными плитами, лежащими в одной плоскости (отклонение от плоскости опорных поверхностей подмагнитных плит должно быть не более 3 мм).

Если уплотнение производится на виброплощадках рамного типа (ВПГ-1м и др.), рама должна быть оснащена упорами для фиксации формы от поперечных смещений.

6.1.6 Фиксацию формы на виброплощадке следует считать удовлетворительной в том случае, если амплитуда и частота колебаний формы с бетонной смесью составляют 85-90% от измеренной на ненагруженной виброплощадке.

6.2 Включить питание прибора кратковременным нажатием кнопки **ВКЛ** и проверить напряжение на батарее прибора, высвечиваемое в нижней строке индикатора.

Если напряжение ниже 6 В, на индикаторе появляется сообщение **ЗАМЕНИТЕ БАТАРЕЮ**, после чего дальнейшая работа с прибором невозможна. Необходимо заменить элемент питания.

6.3 Произвести проверку работоспособности прибора при отключенном преобразователе, для чего кнопками **РЕЖИМ**, **↑** и **↓** вывести на индикатор сообщение **ТЕСТ-КОНТРОЛЬ** (Режим 4) и нажать кнопку **ВВОД**. Индикатор имеет вид:

> TEST:  $f = 000.0 \Gamma \text{H}$  $S = 0,00$  MM

(1)

Кратковременным нажатием кнопки **ПУСК** подать контрольный сигнал и через 10-12 секунд зафиксировать на индикаторе контрольные числа  $f = (010.0 \pm 0.2)$  Гц и  $S = (2.00 \pm 0.03)$  мм. При необходимости тест-контроль выполнить 2-3 раза.

### 6.4 *Порядок работы в Режиме измерения «Оперативный» (для модификации Вибротест-МГ4.01) и в Режиме «Измерение» (для модификации Вибротест-МГ4)*

6.4.1 Перевести прибор в **Режим измерения «Оперативный»** (для модификации Вибротест-МГ4.01) и в **Режим «Измерение»** (для модификации Вибротест-МГ4) (см п. 4.3.1.).

6.4.2 Закрепить вибропреобразователь на объекте контроля и подключить его к электронному блоку.

6.4.3 Возбудить (при необходимости) колебания объекта контроля (включить виброплощадку) и через 10-12 секунд кратковременно нажать кнопку **ПУСК**. При этом на индикаторе появляется символ « **~** », свидетельствующий о наличии на входе прибора измеряемого сигнала.

По окончании измерений индикатор имеет вид, например:

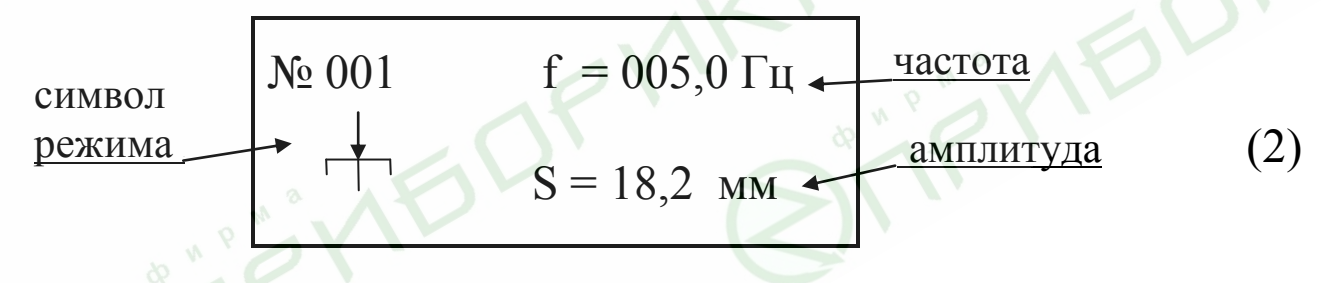

Для сохранения результата, времени и даты измерения в памяти прибора, необходимо нажать кнопку **ВВОД**.

При необходимости пользователь может вывести на индикатор соответствующее значение виброскорости (необходимо нажать кнопку **М**):

$$
\begin{array}{ccc}\n\text{N}_2\ 001 & f = 005,0 \, \text{F}_{\text{II}} \\
\downarrow & V = 699,0 \, \text{mm/c} \\
\end{array}
$$
\n  
\n**Bi6pockopocth** (3)

и виброускорения (повторно нажать кнопку **М**):

$$
\begin{array}{ccc}\n\text{N}_2\ 001 & f = 005,0 \, \text{F}_{\text{H}} \\
\alpha = 021,9 \, \text{m/c}^2\n\end{array}
$$
\n**Bi6poyc**корehine (4)

Виды экранов (2), (3) и (4) высвечиваются поочередно, по нажатию кнопки **М** и сохраняются на индикаторе до выполнения следующего измерения (до нажатия кнопки **ПУСК**).

### 6.5 *Порядок работы в Режиме измерений «Ждущий» (для модификации Вибротест-МГ4.01)*.

6.5.1 Закрепить вибропреобразователь на объекте контроля и подключить его к электронному блоку. В дальнейшем, после появления на индикаторе символа « / », прибор фиксирует в памяти все случаи превышения установленных параметров f и S в реальном времени.

6.5.2 Перевести прибор в **Режим «Ждущий»** (см. п. 4.3.2.), при этом индикатор имеет вид:

$$
\text{Topor} \quad f = 000, 0 \text{ ru} \quad (5)
$$

Кнопками **↓** , **↑** установить пороговые значения частоты и нажать кнопку **ВВОД**, при этом начинает мигать значение амплитуды виброперемещения S.

По миганию значения S кнопками ↑, ↓ и **ВВОД** установить пороговое значение параметра.

Например установлены значения  $f = 25.0$  Гц и  $S = 1.25$  мм. Индикатор имеет вид:

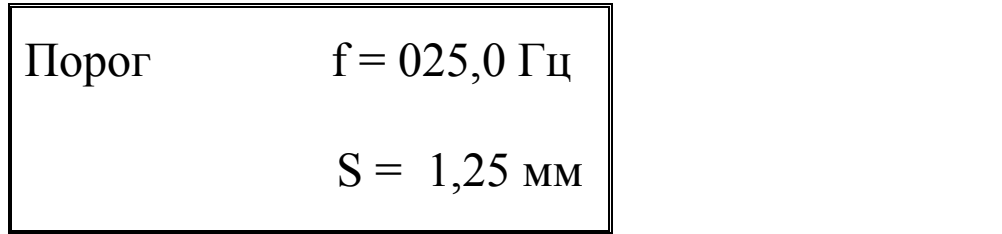

(6)

**Приборы виброизмерительные Вибротест-МГ4 и Вибротест-МГ4.01** 

Если введено пороговое значение одного из параметров (f или S), а второй установлен нулевым, то изменения этого параметра не отслеживаются и не фиксируются прибором.

### 6.6 *Порядок работы в Режиме «Наблюдение» (для модификации Вибротест-МГ4.01)*

6.6.1 Закрепить вибропреобразователь на объекте контроля и подключить его к электронному блоку.

6.6.2 Перевести прибор в **Режим «Наблюдение»** (см.п. 4.3.3.), при этом индикатор имеет вид:

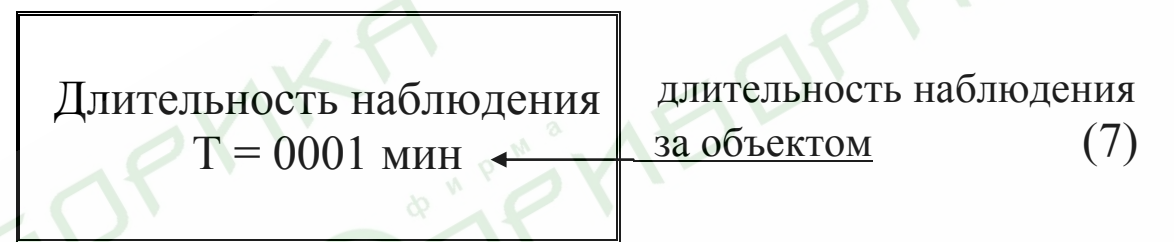

кнопками **↑**, **↓** и **ВВОД** установить время наблюдения (минимальное время наблюдения – 1 минута), например Т = 600 минут (10 часов), после чего индикатор имеет вид:

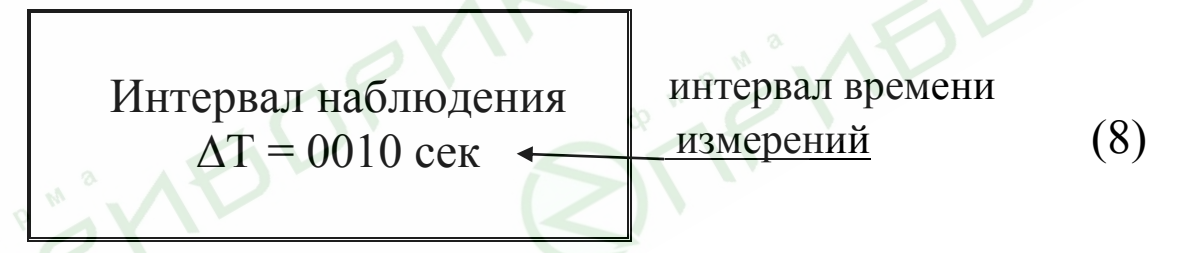

(9)

кнопками ↑, ↓ и **ВВОД** установить интервал времени измерения (минимальный интервал времени – 10 сек.), например  $\Delta T = 120$  секунд (2 минуты), после чего индикатор имеет вид:

очередной номер свободной ячейки памяти

$$
\begin{array}{c}\n\lambda \\
\hline\nN_2 188 & f = 000,0 \text{ FU} \\
\hline\n\end{array}
$$
\n
$$
S = 000,0 \text{ MKM}
$$

символ режима

После появления на индикаторе символа « У » прибор запускается в работу в **Режиме «Наблюдение»**.

Параметры вибрации объекта контроля (f, S, V, α ) будут фиксироваться и заноситься в память прибора через каждые 2 минуты в течение 10 часов (будет выполнено 300 измерений), с регистрацией каждого измерения в реальном времени.

6.7 *Порядок работывРежиме «Тест– контроль»* Описание Режима см. в п.6.3.

6.8 *Порядок работыв Режиме «Просмотр памяти»*  6.8.1 Перевести прибор в **Режим «Просмотр памяти»** (см. п. 4.3.5). Индикатор имеет вид, например:

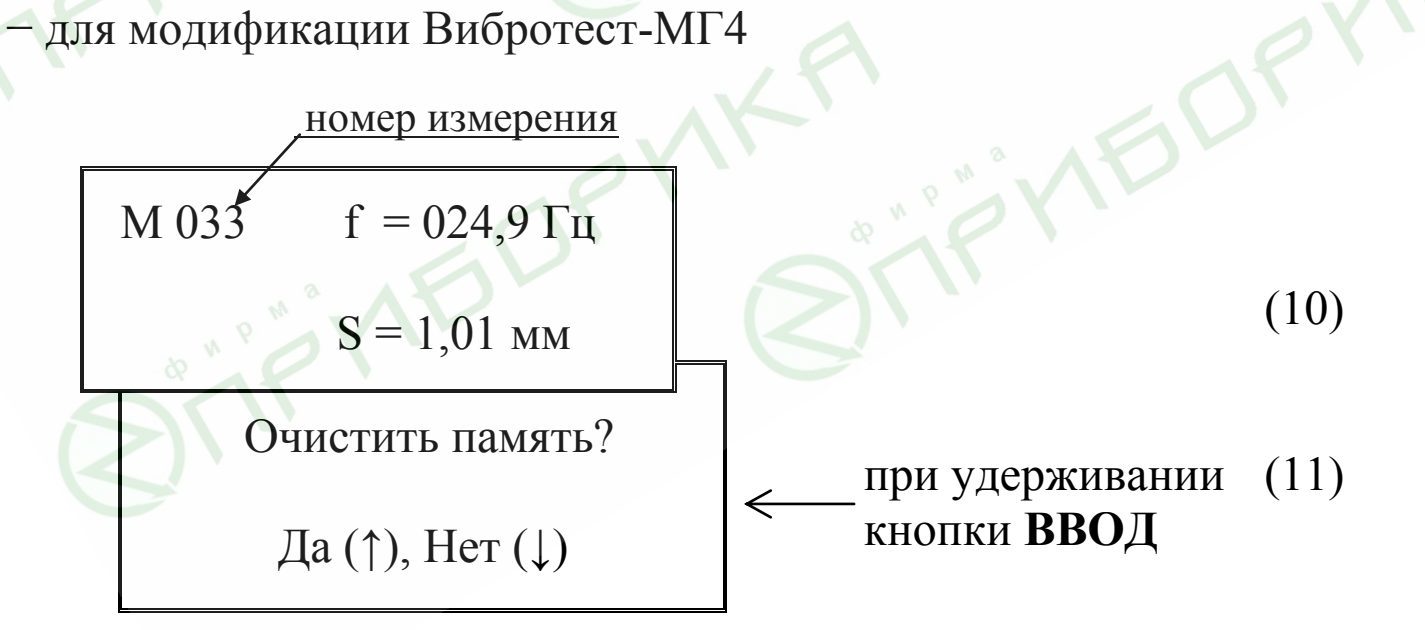

При нажатии кнопки ↑ производится полная очистка содержимого памяти и прибор переводится в основное меню. При нажатии кнопки  $\downarrow$  прибор возвращается к экрану (10).

− для модификации Вибротест-МГ4.01

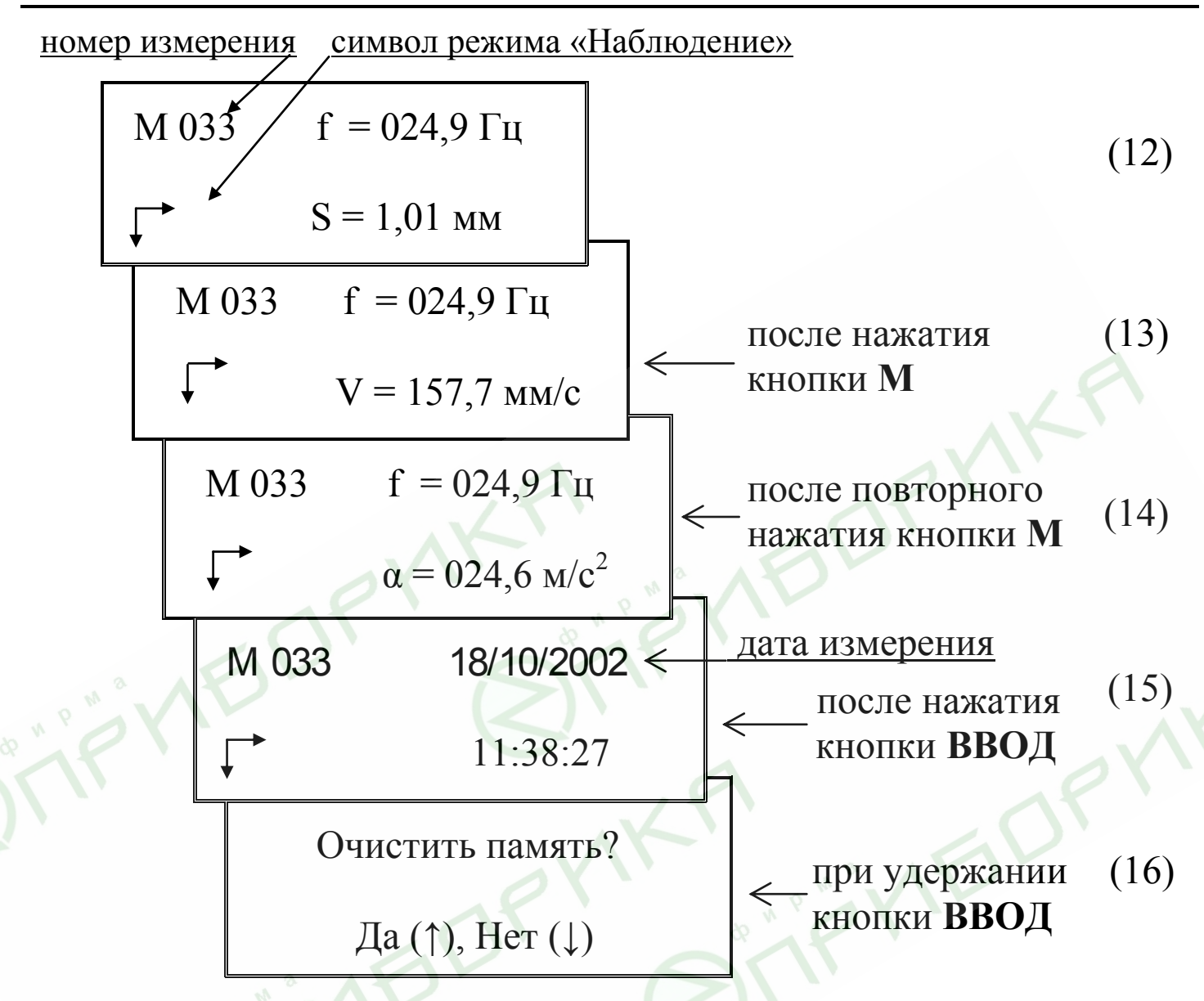

При нажатии кнопки ↑ производится полная очистка содержимого памяти и прибор переводится в основное меню. При нажатии кнопки прибор возвращается к экрану (12). Выход из **Режима «Просмотр памяти»** в основное меню производится нажатием кнопки **РЕЖИМ**.

*Примечание:* После перевода прибора в **Режим** «**Просмотр памяти**» на индикатор выводится последнее записанное в память измерение, в данном примере – 033, вместо символа номера измерения (№) на индикаторе высвечивается символ **М**, а в левом нижнем углу – символ, указывающий в каком Режиме производились измерения ( $\overrightarrow{+}$  - оперативный,  $\overrightarrow{ }$  - наблюдение,  $\angle$  - ждущий).

6.9 *Порядок работы в Режиме «Установка часов» (для модификации Вибротест-МГ4.01)*

6.9.1 Перевести прибор в **Режим «Установка часов»** (см. п. 4.3.6.). Индикатор имеет вид; например:

Дата: 18/10/2002

15:25:15

(15)

При необходимости изменения установок необходимо нажатием кнопки **ВВОД** возбудить мигание числа, кнопками  $\uparrow$  или  $\downarrow$ внести корректировку и зафиксировать кнопкой **ВВОД**. Далее, по миганию активного параметра, аналогично установить месяц, год и время.

Установленные дата и время сохраняются в программном устройстве прибора не менее трех лет, после чего батарея CR-2032 должна быть заменена в условиях изготовителя.

Для возврата прибора в основное меню нажать кнопку **РЕЖИМ**.

### 6.10 *Порядок работы в Режиме «ПК» (для модификации Вибротест-МГ4.01)*

Перевести прибор в режим передачи данных из архива прибора в ПК, для чего, нажатием кнопки **РЕЖИМ** перевести прибор в основное меню к экрану «**ВЫБОР РЕЖИМА**», кнопками **↑**, **↓** переместить мигающее поле на пункт «**ПК**» и, нажатием кнопки **ВВОД**, активировать режим.

6.10.1 **Системные требования к ПК**

Для работы программы необходима система, удовлетворяющая следующим требованиям:

– операционная система Windows 95, 98, 98SE, 2000, ME, XP © Microsoft Corp;

– один свободный СОМ-порт.

6.10.2 **Подключение прибора к ПК**

Для передачи данных используется стандартный СОМ-порт.

Для подключения необходим свободный СОМ-порт. Если порт СОМ1 занят мышью, а СОМ2 имеет разъем отличный от поставляемого в комплекте кабеля, необходимо приобрести переходник СОМ2→СОМ1. Подсоединить кабель, поставляемый в комплекте с прибором, к компьютеру, второй конец подсоединить к прибору.

6.10.3 **Назначение, установка и возможности программы**

6.10.3.1 Назначение программы

Программа для передачи данных предназначена для работы совместно с приборами Вибротест-МГ4.01 фирмы «СКБ Стройприбор». Программа позволяет передавать данные, записанные в архив прибора, на компьютер.

#### 6.10.3.2 **Установка программы**

Для установки программы необходимо выполнить следующие действия:

− вставить компакт-диск в привод CD-ROM;

− открыть папку «Programs» на прилагаемом CD;

− найти и открыть папку с названием вашего прибора;

− начать установку, запустив файл Install.exe.

После загрузки нажмите кнопку **Извлечь**. По завершению установки программа будет доступна в меню **Пуск** → **Программы** → **Стройприбор** → **Вибротест-МГ4.**

# 6.10.3.3 **Возможности программы:**

– просмотр данных и занесение служебной информации в поле **Примечание** для каждого измерения;

– сортировка по любому столбцу таблицы;

– распечатка отчетов;

– дополнение таблиц из памяти прибора (критерий: дата последней записи в таблице);

– экспорт отчетов в Excel;

– выделение цветом колонок таблицы;

– графическое отображение измеряемых параметров во времени.

6.10.4 **Прием данных с прибора**

6.10.4.1 Включить компьютер и запустить программу **Пуск** → **Программы** → **Стройприбор** → **Вибротест-МГ4.**

6.10.4.2 Подключите прибор к ПК согласно п.6.10.2.

6.10.4.3 В программе для приема данных нажмите на панели кнопку **Создать**.

6.10.4.4 Введите имя файла для будущей базы данных и нажмите кнопку **Сохранить**.

На экране отобразится процесс передачи данных с прибора на компьютер. После передачи, данные на экране, будут отображены в табличном виде. Теперь можно:

– удалить ненужные данные;

– добавить примечание;

– экспортировать в Excel;

– распечатать отчет;

– построить графики.

6.10.4.5 Подробное описание работы с программой находится в файле справки **Пуск** → **Программы** → **Стройприбор** → **Помощь** → **Вибротест-МГ4.**

6.10.4.6 Если во время передачи данных произошел сбой, на экране ПК появляется сообщение: **Прибор не обнаружен**. Проверьте правильность подключения прибора согласно инструкции и убедитесь, что прибор находится в **Режиме «ПК»**. В этом случае необходимо проверить подключение прибора, целостность кабеля и работоспособность СОМ - порта компьютера, к которому подключен прибор, и повторить попытку, нажав кнопку **Создать**.

Для возврата прибора в основное меню нажать кнопку **РЕЖИМ**.

### **7 ТЕХНИЧЕСКОЕ ОБСЛУЖИВАНИЕ**

7.1. Техническое обслуживание прибора включает:

- проверку работоспособности прибора (см. п.6.3.);

- профилактический осмотр;

- планово-профилактический и текущий ремонт.

7.2. Проверку работоспособности прибора следует производить не реже одного раза в 10 дней.

Если показания не соответствует показаниям, приведенным в

п.6.3., прибор необходимо сдать в ремонт.

7.3. Периодичность профилактических осмотров устанавливается в зависимости от интенсивности эксплуатации прибора, но не реже одного раза в год.

При профилактическом осмотре проверяется крепление органов управления, плавность их действия и четкость фиксации, состояние соединительных элементов, кабелей и лакокрасочного покрытия.

Проверить состояние батареи и ее крепления.

Провести проверку работоспособности согласно п.6.3.

7.4 Планово-профилактический ремонт производится не реже одного раза в год. Ремонт включает в себя внешний осмотр, замену органов управления и окраску прибора (при необходимости).

7.5 При текущем ремонте устраняют неисправности, обнаруженные при эксплуатации прибора. После ремонта производится калибровка прибора.

Текущий ремонт и калибровка прибора производятся разработчиком-изготовителем.

7.6 Порядок замены батареи питания.

При появлении на индикаторе сообщения «**Замените батарею**», необходимо выключить прибор, снять крышку батарейного отсека и заменить батарею.

# **8 ПОВЕРКА ПРИБОРОВ**

В процессе эксплуатации и хранения приборы подлежат поверке либо калибровке один раз в год.

Поверка (калибровка) приборов производится в соответствии с МИ 1873-88 «ГСИ. Виброметры с пьезоэлектрическими и индукционными преобразователями. Методика поверки»